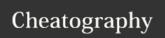

## Logitech K480 for Android Keyboard Shortcuts

by tlibasci via cheatography.com/29816/cs/8837/

| Basic Android Functions |            |
|-------------------------|------------|
| ○ Home                  | F1         |
| ☐ Switch app            | F2         |
| <b>■</b> Menu           | F3         |
| ➡ Back                  | F4         |
| Q Search                | F5         |
| Screen Lock             | fn + "F13" |

| Text Editing & Navigating |                  |
|---------------------------|------------------|
| <b>≫</b> Cut              | fn + x           |
| <b>₾</b> Copy             | fn + c           |
| Paste                     | fn + v           |
| ☆ Home                    | fn + 🗲           |
| End                       | fn + →           |
| Page Up                   | fn + ↑           |
| Page Down                 | fn + ♥           |
| Insert                    | fn + F12         |
| Delete                    | fn + "F14" (del) |

| Audio Control    |     |
|------------------|-----|
| M Previous Track | F6  |
| ► Play/Pause     | F7  |
| Next Track       | F8  |
| ◀ Mute           | F9  |
| ◆ Volume Down    | F10 |
| ● Volume Up      | F11 |

| ☐ Bluetooth Pairing |                                                                                                    |
|---------------------|----------------------------------------------------------------------------------------------------|
| On the keyboard     | Select a Bluetooth channel (1/2/3)                                                                               |
|                     | Press and hold the <b>pc</b> connect button for 3 seconds                                                        |
|                     | LED next to connect button blinks in discovery mode                                                              |
|                     | Keyboard remains in discovery mode for about 3 minutes                                                           |
| On the device       | In Settings > Wireless and Networks, tap                                                                         |
|                     | Bluetooth and make sure it's active                                                                              |
|                     | Select <b>Logitech Keyboard K480</b> from list of available devices                                              |
|                     | Follow onscreen instructions to complete the pairing                                                             |
| On the keyboard     | When the keyboard is successfully paired, the light next to the <b>pc</b> connect button stays lit for 5 seconds |

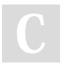

By **tlibasci** cheatography.com/tlibasci/

Published 18th August, 2016. Last updated 18th August, 2016. Page 1 of 1. Sponsored by **CrosswordCheats.com**Learn to solve cryptic crosswords!
http://crosswordcheats.com